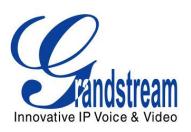

# Grandstream Networks, Inc.

GXP2124 SIP Enterprise Phones

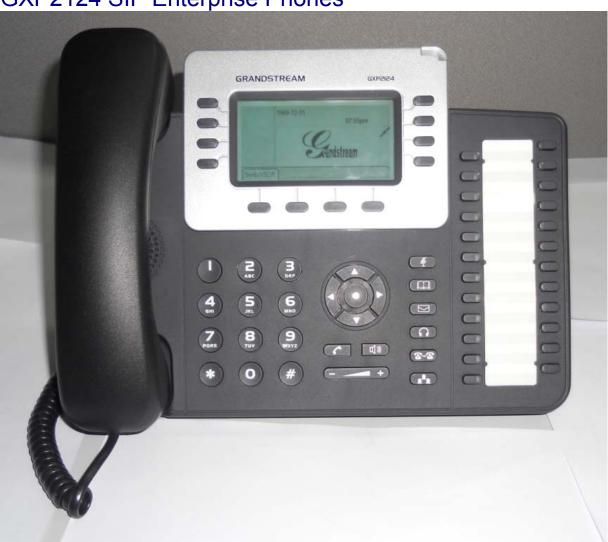

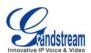

# **TABLE OF CONTENTS**

EQUIPMENT PACKAGING......5

| Grandstream Networks, Inc.  | GXP2124 User Manual_1.0.0.01                | Page 2 of 38 |
|-----------------------------|---------------------------------------------|--------------|
|                             |                                             | 11           |
|                             |                                             |              |
|                             | cifications                                 |              |
|                             | cifications                                 |              |
|                             | n a Glance                                  |              |
|                             | lide                                        |              |
|                             |                                             |              |
|                             |                                             |              |
|                             |                                             |              |
|                             |                                             |              |
|                             | TABLE OF TABLES GXP2124 USER MANUAL         |              |
| rigule 3. Neypau GUI Flow   |                                             | 22           |
|                             | ns                                          |              |
|                             | ns                                          |              |
|                             |                                             |              |
|                             | <b>TABLE OF FIGURES</b> GXP2124 USER MANUAL |              |
|                             |                                             |              |
| CONFIGURATION FILE DOWNLOAD |                                             | 30           |
|                             | P/HTTP                                      |              |
|                             |                                             |              |
|                             | GES                                         |              |
|                             | R                                           | -            |
|                             |                                             |              |
|                             |                                             |              |
|                             | CALL                                        |              |
|                             |                                             |              |
|                             |                                             |              |
|                             |                                             |              |
|                             |                                             |              |
|                             |                                             |              |
| CONNECTING YOUR PHONE       |                                             | 5            |

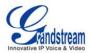

| Table 11: | GXP2124 Call Features                 | . 18 |
|-----------|---------------------------------------|------|
| Table 12: | Key Pad Configuration Menu            | . 19 |
| Table 13: | Device Configuration - Status         | . 24 |
|           | Device Configuration – Basic Settings |      |
| Table 15: | Advanced Settings                     | . 25 |
|           | SIP Account Settings                  |      |
|           |                                       |      |

#### **GUI INTERFACE EXAMPLES**

**GXP2124 USER MANUAL** 

(http://www.grandstream.com/support/gxp\_series/general/documents/gxp\_gui.zip)

- 1. SCREENSHOT OF CONFIGURATION LOGIN PAGE
- 2. SCREENSHOT OF STATUS PAGE
- 3. SCREENSHOT OF BASIC SETTINGS CONFIGURATION PAGE
- 4. SCREENSHOT OF ADVANCED USER CONFIGURATION PAGE
- 5. SCREENSHOT OF SIP ACCOUNT CONFIGURATION
- 6. SCREENSHOT OF SAVED CONFIGURATION CHANGES
- 7. SCREENSHOT OF REBOOT PAGE

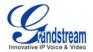

# Welcome

Your Grandstream GXP2124 IP phone features a new sophisticated design and is very easy to use. The GXP22124 combines advanced feature functionality with the latest technology to offer excellent audio quality, ease of use, expandability, and broad interoperability with 3<sup>rd</sup> party SIP platforms. It is ideal for the enterprise customer.

The GXP2124 supports a broad range of codecs, security protection, PoE, dual 10/100mbps Ethernet ports and are very easy to manage. Delivers superior audio quality using a handset, hands-free speakerphone or headset and supports multi-party conferencing, multi-languages, dual-color LEDs, presence and BLF. Large easy-to-read backlit graphical displays with multiple XML keys further enhance the user experience. GXP2124 are expandable with two expansion module (pending for software).

The series is based on SIP standard and are interoperable with most 4rd party SIP platforms and open-source platforms.

**Caution:** Changes or modifications to this product not expressly approved by Grandstream, or operation of this product in any way other than as detailed by this User Manual, could void your manufacturer warranty.

**Warning:** Please do not use a different power adaptor with the GXP2124 as it may cause damage to the products and void the manufacturer warranty.

- This document is contains links to Grandstream GUI Interfaces. Please download these examples from <a href="http://www.grandstream.com/support/gxp">http://www.grandstream.com/support/gxp</a> series/general/documents/gxp gui.zip for your reference.
- This document is subject to change without notice. The latest electronic version of this user manual
  is available for download @:
   <a href="http://www.grandstream.com/support/gxp">http://www.grandstream.com/support/gxp</a> series/general/documents/gxp usermanual english.pdf
- Reproduction or transmittal of the entire or any part, in any form or by any means, electronic or print, for any purpose without the express written permission of Grandstream Networks, Inc. is not permitted.

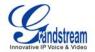

# Installation

#### **EQUIPMENT PACKAGING**

**Table 1: Equipment Packaging** 

|                        | GXP-2124 |
|------------------------|----------|
| Main Case              | Yes      |
| Handset                | Yes      |
| Phone Cord             | Yes      |
| Power Adaptor          | Yes      |
| Ethernet Cable         | Yes      |
| High Phone Stand       | Yes      |
| Low Phone Stand        | Yes      |
| Wall Mount Spacers (2) | Yes      |

#### **CONNECTING YOUR PHONE**

The connectors of the GXP2124 are located on the bottom of the device

**Table 2: GXP2124 Connectors** 

| PC           | 10/100Mbps RJ-45 ports for PC (downlink) connection.                                                                          |
|--------------|----------------------------------------------------------------------------------------------------|
| LAN          | 10/100Mbps RJ-45 port for LAN (uplink) connection. Supports PoE (802.3af). Draws power from either spare line or signal line. |
| Power Jack   | 5V DC power port; UL Certified                                                                                                |
| Headset Jack | RJ22                                                                                                    |
| Handset Jack | RJ11                                                                                                    |

**NOTE:** 1. Extension for GXP2124 does not support hot-swap. Once connected, user should reboot the phone to ensure the set up will work correctly.

#### SAFETY COMPLIANCES

The GXP2124 phone complies with FCC/CE and various safety standards. The GXP2124 power adaptor is compliant with the UL standard. Only use the universal power adaptor provided with the GXP2124 package. The manufacturer's warranty does not cover damages to the phone caused by unsupported power adaptors.

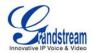

#### **WARRANTY**

If you purchased your GXP2124 from a reseller, please contact the company where you purchased your phone for replacement, repair or refund. If you purchased the product directly from Grandstream, contact your Grandstream Sales and Service Representative for a RMA (Return Materials Authorization) number before you return the product. Grandstream reserves the right to remedy warranty policy without prior notification.

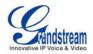

# **Product Overview**

Table 3: GXP2124 Product Models

| Model    | Picture | Overview                                                                                                    |
|----------|---------|----------------------------------------------------------------------------------------------------|
| GXP-2124 |         | GXP2124 is an executive SIP phone. It features:  • 4 lines • 24 programmable hard keys • 8 XML programmable soft keys |

Table 4: GXP2124 Comparison Guide

| Features               | GXP-2124      |
|------------------------|---------------|
| LCD Display            | 240x120 pixel |
| Number of Lines        | 4             |
| Programmable Hard Keys | 24            |
| Soft Keys              | : 8           |
| Extension Module       | No            |

Table 5: GXP2124 Key Features in a Glance

| Features                  | Benefits                                                                                                    |
|---------------------------|----------------------------------------------------------------------------------------------------|
| Open Standards Compatible | SIP 2.0, TCP/IP/UDP, RTP/RTCP, HTTP/HTTPS, ARP/RARP, ICMP, DNS (A record and SRV), DHCP (both client and server), PPPoE, TFTP, NTP, Telnet, and TLS.                                                                                                    |
| Superb Audio Quality      | Advanced Digital Signal Processing (DSP), Silence suppression, VAD, CNG, AGC.                                                                                                    |
| Network Interfaces        | Dual 10/100mbps Ethernet ports, headset jack (RJ22 and/or 2.5mm jack).                                                                                                    |
| Feature Rich              | Traditional voice features including caller ID, call waiting, hold, transfer, forward, block, autodial, off-hook dial, and click to dial.                                                                                                    |
| Advanced Features         | Multi-line support with dual-color LED, multi-party conferencing, line extension interface, large back-litgraphic LCD, 5 or 3 navigation keys, dedicated buttons for hold, send, speakerphone, headset, transfer, conference (for up to 5 parties depending on model), mute, message, Do-not-disturb, phone book, intercom/paging. |
| Advanced Functionality    | Custom down-loadable ring-tones, SRTP, SIP over TLS, multi-<br>language support and XML enabled, adjustable positioning angles,<br>wall mountable, AES encryption.                                                                                                    |

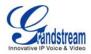

**Table 6: GXP2124 Hardware Specifications** 

| LAN Interface (Ethernet ports)        | Two (2) 10/100 Mbps Full/F with auto detection                      | lalf Duplex Ethernet Switch with LAN and PC port                                |
|---------------------------------------|---------------------------------------------------------------------|---------------------------------------------------------------------------------|
| Graphic LCD Display                   | :                                                                   |                                                                                 |
|                                       | GXP-2124                                                            |                                                                                 |
|                                       | 240x120<br>pixel                                                    |                                                                                 |
| Expansion Module Support              |                                                                     |                                                                                 |
|                                       | GXP-2124                                                            |                                                                                 |
|                                       | NO I                                                                |                                                                                 |
| Headset Jack                          |                                                                     |                                                                                 |
|                                       | GXP-2124                                                            |                                                                                 |
|                                       | EHS and                                                             |                                                                                 |
|                                       | . RJ22                                                              |                                                                                 |
|                                       | •                                                                   |                                                                                 |
| Call Appearance LED                   | Dual color (green/red)                                              |                                                                                 |
|                                       | GXP-2124                                                            |                                                                                 |
|                                       | 32                                                                  |                                                                                 |
|                                       | :                                                                   |                                                                                 |
| Power over Ethernet                   |                                                                     | Cisco and IEEE 802.3af standard: phone pare lines or signal lines from Ethernet |
| Universal Switching                   | Input: 100-240VAC 50-6                                              | 0 Hz                                                                            |
| Power Adaptor                         | Output: +5VDC, 800mA,                                               | <b>UL</b> certified                                                             |
| Dimension                             | :                                                                   |                                                                                 |
|                                       | GXP-2124                                                            | 251mm(l) x 202mm(w) x 77mm(h)                                                   |
|                                       |                                                                     |                                                                                 |
|                                       |                                                                     |                                                                                 |
|                                       |                                                                     |                                                                                 |
|                                       |                                                                     |                                                                                 |
| Weight                                |                                                                     |                                                                                 |
|                                       | GXP-2124                                                            |                                                                                 |
|                                       | 0.86kg                                                              |                                                                                 |
|                                       | (3.64lbs)                                                           |                                                                                 |
|                                       |                                                                     |                                                                                 |
| Temperature                           | 32 –104° F/ 0 – 40° C                                               |                                                                                 |
| Temperature<br>Humidity               |                                                                     | sina)                                                                           |
| Temperature<br>Humidity<br>Compliance | 32 –104° F/ 0 – 40° C<br>10% – 90% (non-conden<br>FCC / CE / C-Tick | sing)                                                                           |

# **Table 7: GXP2124 Technical Specifications**

| Lines | Multiple direct lines with independent SIP accounts, programmable speed dial keys, |
|-------|------------------------------------------------------------------------------------|
|       | XML programmable soft-keys.                                                        |

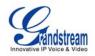

Protocol Support Support SIP 2.0, TCP/UDP/IP, PPPoE, RTP/RTCP, SRTP by SDES, HTTP, ARP/RARP, ICMP, DNS, DHCP, NTP, TFTP, SIMPLE/PRESENCE protocols

Support multiple SIP accounts and up to 11 media channels concurrently

Support SIP PUBLISH method (RFC 3903), SIP Presence package (RFC 3856,

3863) for use of 7 MFKs, SIP Dialog package (RFC 4235)

Support for SIP MESSAGE method (RFC 3428)

Stores up to 100 incoming IM messages (drops IM message 101 plus)

Display Feature Keys

Back-lit graphic LCD display.

|                | GXP-2124 |
|----------------|----------|
| HOLD           | Yes      |
| SPEAKERPHONE   | Yes      |
| SEND           | Yes      |
| TRANSFER       | Yes      |
| CONF           | Yes      |
| MUTE           | Yes      |
| DND            | Yes      |
| HEADSET        | Yes      |
| INTERCOM       | Yes      |
| PHONEBOOK      | Yes      |
| MSG            | Yes      |
| MENU           | Yes      |
| NAVIGATION (4) | Yes      |

Device Management NAT-friendly remote software upgrade (via TFTP/HTTP) for deployed devices including behind firewall/NAT

Auto/manual provisioning system, GUI Interface

Support Layer 2 (802.1Q, VLAN, 802.1p) and Layer 3 QoS (ToS, DiffServ, MPLS)

Expansion interface, Address Book

**Audio Features** 

Full-duplex hands-free speakerphone, headset enabled

Advanced Digital Signal Processing (DSP)

Dynamic negotiation of codec and voice payload length

Support for G.723,1 (5.3/6.3K), G.729A/B, G.711 a/µ-law, G.726-32, G.722 (wide-

band), GSM and iLBC codecs

In-band and out-of-band DTMF (in audio, RFC2833, SIP INFO)

Silence Suppression, VAD (voice activity detection), CNG (comfort noise

generation), ANG (automatic gain control)

Acoustic Echo Cancellation (AEC) with Acoustic Gain Control (AGC) for

speakerphone mode, Support side tone

Telephony Features Adaptive jitter buffer control (patent-pending) and packet delay & loss concealment Intuitive graphic user interface (GUI), downloadable phone book (XML, LDAP),

support for anonymous call using privacy header, MLS (multi language support)

Voice mail indicator, downloadable custom ring-tones, call hold, call transfer (attended/blind), call forward, call waiting, caller ID, mute, redial, call log, caller ID display or block, Do-Not-Disturb (DND) and volume control

Multi-party conferencing (up to 4), dial plan prefix, off-hook auto dial, auto answer, early dial and speed dial (on some models)

Network and Provisioning

Via keypad/LCD, Web browser, or secure (AES encrypted) central configuration file, manual or dynamic host configuration protocol (DHCP) network setup

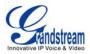

|          | Support NAT traversal using IETF STUN and Symmetric RTP                                                                                         |
|----------|----------------------------------------------------------------------------------------------------|
|          | Support for IEEE 802.1p/Q tagging (VLAN), Layer 3 TOS                                                                                           |
| Firmware | Support firmware upgrade via TFTP or HTTP,                                                                                                    |
| Upgrades | Support for Authenticating configuration file before accepting changes                                                                          |
|          | User specific URL for configuration file and firmware files                                                                                     |
|          | Message waiting indication, support DNS SRV Look up and SIP Server Fail Over, Support customizable idle screen via downloading XML by HTTP/TFTP |
| Security | DIGEST authentication and encryption using MD5 and MD5-sess, SRTP, SIP over TLS                                                                 |

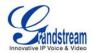

# **Using the GXP2124 SIP Enterprise Phone**

# **GETTING FAMILIAR WITH THE LCD**

GXP-2124 has a dynamic and customizable screen. The screen displays differently depending on whether the phone is idle or in use (active screen).

**Table 8: LCD Buttons** 

| Key Button                           | Key Button Definitions                                                                                                    |
|--------------------------------------|----------------------------------------------------------------------------------------------------|
| LINE SELECTORS                       | Selects the phone line printed on its right-hand side.                                                                                                    |
| SIP PHONE LINES                      | Displays the available phone lines. Choose a phone line by pressing the corresponding line selector on the left-hand side.                                                                                                    |
| DATE AND TIME                        | Displays the current date and time. Can be synchronized with Internet time servers.                                                                                                    |
| LOGO                                 | Displays company logo. This logo can be customized. For more information on customizing the logo, please check page 24.                                                                                                    |
| NETWORK STATUS                       | Shows the status of the phone and network. It will indicate whether the network is down, starting or is running (show IP-number). Other messages such as "DO NOT DISTURB" or "## MISSED CALLS" are shown here too.                                                                                                    |
| STATUS BAR                           | Shows the status of the phone, using icons as shown in the next table.                                                                                                    |
| LINE STATUS<br>INDICATOR             | Displays the name of the account that is in use. Select another account by pressing the LINE SELECTOR BUTTONS                                                                                                    |
| SOFT-BUTTONS<br>(Excluding GXP-2000) | The soft-buttons are context sensitive and will change depending on the status of the phone. Typical functions assigned to soft-buttons are:  • NEW CALL Press this button to make a new hand-free call.  • FORWARD ALL Unconditionally forwards the main phone line to another phone  • MISSED CALLS This option shows up there were unanswered calls to this |
| (3.02                                | phone. The MissedCalls option shows a list of the missed calls  CALL RETURN Calls the phone that called/tried to call your phone last.  REDIAL Redials the last number  Hangs up phone                                                                                                    |

Table 9: LCD Icons

| Icon     | LCD Icon Definitions                                                                                                    |
|----------|----------------------------------------------------------------------------------------------------|
| <b>T</b> | Connectivity Status / SIP Proxy/Server Icon: Solid – connected to SIP Server/IP address received Blinking – physical connection failed Blank – SIP Proxy/Server not registered |
| •        | Phone Status Icon:  OFF when the handset is on-hook  ON when the handset is off-hook                                                                                           |

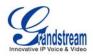

| <b>1</b> )) | Speaker Phone Status Icon:  FLASH when phone rings or a call is pending  OFF when the speakerphone is off  ON when the speakerphone is on |
|-------------|----------------------------------------------------------------------------------------------------|
|             | DND Icon:  ON when the "do not disturb" is activated Activate by pressing MUTE/DEL button once                                            |
|             | Calls Forwarded Icon: INDICATES calls are forwarded Follow 'call forwarding' procedures                                                   |
| -attl       | Handset, Speakerphone and Ring Volume Icon: Each icon appears next to the volume icon To adjust volume, use the up/down button            |
| IOOO AM     | Real-time Clock: Synchronized to Internet time server Time zone configurable via web browser AM/PM indicator                              |

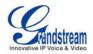

TABLE 10: GXP2124 KEYPAD BUTTONS

| Key Button   | Key Button Definitions                                                                                                    |
|--------------|----------------------------------------------------------------------------------------------------|
| LINE BUTTONS | Line keys with LED, can be configured to different SIP profiles                                                                                            |
| TRANSFER     | TRANSFER key: Transfer an ACTIVE call to another number                                                                                                    |
| CONF         | Press CONF button to connect Calling/Called party into conference                                                                                          |
| MUTE         | Mute an active call; or Delete a key entry Also used to 'REJECT' incoming call.                                                                            |
| HOLD         | Place ACTIVE call on hold                                                                                                    |
| MSG          | Enter to retrieve voice mails or other messages                                                                                                    |
|              | Enable/Disable hands-free speaker mode                                                                                                    |
| SEND         | Press SEND to dial a new number or redial the last number dialed. Press send button to send a call immediately before "no key entry timeout" value expires |
|              | Enter to retrieve voice mails or other messages                                                                                                    |
| MENU         | Enter Keypad Configuration "MENU" mode when phone is in IDLE mode. Use as ENTER key when in Keypad Configuration.                                          |
| 0 - 9, *, #  | Standard phone keypad; press # key to send call; press * key to for IVR functions                                                                          |
| DND          | DO NOT DISTURB key; Press DND to turn "Do not disturb" function on or off.                                                                                 |
| HEADSET      | Toggle between headset and speakerphone mode when in hands free mode                                                                                       |
| INTERCOM     | Turn intercom function on/off                                                                                                    |
|              | Brings phonebook on screen                                                                                                    |

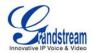

#### **MAKING PHONE CALLS**

# Handset, Speakerphone and Headset Mode

Handset can be toggled between Speaker and Headset. To switch between Handset and Speaker/Headset, press the *Hook Flash* in the handset cradle or press the SPEAKER button.

### **Multiple SIP Accounts and Lines**

GXP2124 can support up to 4 independent SIP accounts depending on the product model. Each account is capable of independent SIP server, user and NAT settings. Each of the line buttons is "virtually" mapped to an individual SIP account. The name of each account is conveniently printed next to its corresponding button. In off-hook state, select an idle line and the name of the account (as configured in the web interface) is displayed on the LCD and a dial tone is heard.

For example: Configure ACCOUNT 1 and ACCOUNT 2 with Account Name as "VoIP 1", "VoIP 2", respectively and ensure that they are active and registered. When LINE1 is pressed, you will hear a dial tone and see "VoIP 1" on the LCD display; when LINE2 is pressed, you will hear a dial tone and see "VoIP 2" on the LCD display.

To make a call, select the line you wish to use. The corresponding LINE LED will light up in green. User can switch lines before dialing any number by pressing the same LINE button one or more times. If you continue to press a LINE button, the selected account will circulate among the registered accounts.

**For example**: when LINE1 is pressed, the LCD displays "VoIP 1"; If LINE1 is pressed twice, the LCD displays "VoIP 2" and the subsequent call will be made through SIP account 2.

Incoming calls to a specific account will attempt to use its corresponding LINE if it is not in use. When the "virtually" mapped line is in use, the GXP2124 will flash the next available LINE (from left to right or from top to bottom for Multi Purpose Keys) in red. A line is ACTIVE when it is in use and the corresponding LED is red.

#### **Completing Calls**

There are 4 ways to complete a call:

- 1. **DIAL:** To make a phone call.
  - Take Handset/SPEAKER/Headset off-hook or press an available LINE key (activates speakerphone) or press the NEW CALL soft-key.
  - The line will have a dial tone and the primary line (LINE1) LED is red. If you wish, select another LINE key (alternative SIP account).
  - Enter the phone number
  - Press the SEND key or press the "DIAL" soft-key.
- 2. **REDIAL:** To redial the last dialed phone number.

When redialing the phone will use the same SIP account as was used for the last call. Thus, when the third SIP account was made for the last call/call attempt, the phone will use the third account to redial.

- Take Handset/SPEAKER/Headset off-hook or press an available LINE key (activates speakerphone), the corresponding LED will be red.
- Press the SEND button or press the REDIAL soft-key.

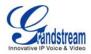

3. **CALL RETURN:** To call the last phone number that called your phone.

When returning a call, the phone will use the same SIP account as the call was made to. Thus, when returning a call made to the third SIP account, the phone will use the third SIP account return the call.

- i. Hand-free option
  - 1. Press the CALL RETURN soft-key
- ii. Hand-set option
  - 1. Take the Handset off-hook
  - 2. Press the CALL RETURN soft-key
- 4. **Using** THE CALL HISTORY: To call a phone number in the phone's history When using the call history, the phone will use the same SIP account as was used for the last call/call attempt. Thus, when returning a call made to the third SIP account, the phone will use the third SIP account return the call.
  - Press the MENU button to bring up the Main Menu.
  - Select Call History and then "Received Calls", "Missed Calls" or "Dialed Calls" depending on your needs
  - Select phone number using the arrow keys
  - · Press OK to select
  - Press OK again to dial.
- 5. **Using THE PHONEBOOK:** Calling a phone in from the phone's phonebook. Each entry in the phonebook can be attached to an individual SIP account. The phone will use that SIP account to make the phone call.
  - Go to the phonebook by:
    - i. Pressing the phonebook button (bottom, left-hand side of phone), or
    - ii. Pressing the DOWN arrow key, or
    - iii. Pressing the menu button and Selecting "Phone book" and Press MENU
  - Select the phone number by using the arrow keys
  - Press OK so select
  - Press OK again to dial.
- 6. PAGING/INTERCOM:

The paging/intercom function can only be used if the SERVER/PBX supports this feature and both the phones and PBX are correctly configured.

- Take the Handset/SPEAKER/Headset off-hook,
- Select the LINE key associated with account
- Press OK key to display LCD: LINEx: PAGE USING.
- Dial the phone number you want to Page/Intercom
- Press SEND key.

**NOTE:** Dial-tone and dialed number display occurs after the handset is off-hook and the line key is selected. The phone waits 4 seconds (by default; No key Entry Timeout) before sending and initiating the call. Press the "SEND" or "#" button to override the 4 second delay.

### **Speed Dial**

Grandstream Networks. Inc.

The Multi Purpose Key buttons, located on the right-hand-side of the phone, can be configured for speed dial. Press the speed dial button to automatically call the assigned extension.

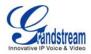

**Note:** The multi-functional buttons will function as LINE keys when all LINEs are busy. The LED will flash in red to indicate an incoming call. Press the button to pick up the call. If any one of the Multi Purpose Keys is associated with a call, the button's speed dial/BLF function will not work.

# **Making Calls using IP Addresses**

Direct IP calling allows two phones to talk to each other in an ad hoc fashion without a SIP proxy. VoIP calls can be made between two phones if:

- Both phones have public IP addresses, or
- Both phones are on a same LAN/VPN using private or public IP addresses, or
- Both phones can be connected through a router using public or private IP addresses (with necessary port forwarding or DMZ)

To make a direct IP call, please follow these steps:

- 1. Press MENU button to bring up MAIN MENU.
- 2. Select "Direct IP Call" using the arrow-keys.
- 3. Press OK to select.
- 4. Input the 12-digit target IP address. (Please see example below).
- 5. Press OK key to initiate call.

To make a quick IP call, please see next section.

**For example:** If the target IP address is 192.168.1.60 and the port is 5062 (e.g. 192.168.1.60:5062), input the following: **192\*168\*1\*60#5062** - The "\*" key represent the dot"."; The "#" key represent colon ":". Press OK to dial out.

#### **Quick IP Call Mode**

The GXP2124 also supports Quick IP call mode. This enables the phone to make direct IP-calls, using only the last few digits (last octet) of the target phone's IP-number.

This is possible only if both phones are in under the same LAN/VPN. This simulates a PBX function using the CMSA/CD without a SIP server. Controlled static IP usage is recommended.

#### Setting up the phone to make Quick IP calls

To enable Quick IP calls, the phone has to be setup first. This is done through the web-setup function. In the "Advanced Settings" page, set the "Use Quick IP-call mode to YES. When #xxx is dialed, where x is 0-9 and xxx <=255, a direct IP call to aaa.bbb.ccc.XXX is completed. "aaa.bbb.ccc" is from the local IP address regardless of subnet mask. The numbers #xx or #x are also valid. The leading 0 is not required (but OK).

#### For example:

```
192.168.0.2 calling 192.168.0.3 -- dial #3 follow by SEND or # 192.168.0.2 calling 192.168.0.23 -- dial #23 follow by SEND or # 192.168.0.2 calling 192.168.0.123 -- dial #123 follow by SEND or # 192.168.0.2: dial #3 and #03 and #003 results in the same call -- call 192.168.0.3
```

**NOTE:** If you have a SIP Server configured, a Direct IP-IP still works. If you are using STUN, the Direct IP-IP call will also use STUN. Configure the "Use Random Port" to "NO" when completing Direct IP calls.

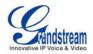

#### Answering Phone Calls

# Receiving Calls

- 1. Incoming single call: Phone rings with selected ring-tone. The corresponding account LINE flashes red. Answer call by taking Handset/SPEAKER/Headset off hook or pressing SPEAKER or by pressing the corresponding account LINE button.
- 2. Incoming multiple calls: When another call comes in while having an active call, the phone will produce a Call Waiting tone (stutter tone). Next available lines will flash red (as described in section 4.3.2). Answer the incoming call by pressing its corresponding LINE button. The current active call will be put on hold.
- 3. Paging/Intercom Enabled: Phone beeps once and automatically establishes the call via SPEAKER. (PBX (or Server) must also supports this feature)

#### **Do Not Disturb**

- 1. Press the "DND" button if you do not want to take a call. This will send the caller directly to voicemail.
- 2. Press the "DND" button to set phone to 'do not disturb' (icon will be on the screen). The phone will not ring and send caller directly to voicemail. (see note above)

#### PHONE FUNCTIONS DURING A PHONE CALL

# **Call Waiting/ Call Hold**

- 1. **Hold**: Place a call on 'hold' by pressing the "HOLD" button.
- 2. **Resume:** Resume call by pressing the corresponding blinking LINE.
- 3. Multiple Calls: Automatically place ACTIVE call on 'HOLD' by selecting another available LINE to place or receive another call. Call Waiting tone (stutter tone) audible when line is in use.

#### Mute/Delete

- 1. Press the MUTE button to enable/disable muting the microphone.
- 2. The "Line Status Indicator" will show "LINEx: SPEAKING" or "LINEx: MUTE" to indicate whether the microphone is muted.

### **Call Transfer**

Grandstream Networks. Inc.

GXP2124 supports both *Blind* and *Attended* (or supervised) transfer:

- 1. Blind Transfer: Press "TRANSFER" button, then dial the number and press the "SEND" button to complete transfer of active call.
- 2. Attended (or Supervised) Transfer: Press "LINEx" button to make a call and automatically place the ACTIVE LINE on HOLD. Once the call is established, press "TRANSFER (or TRNF)" key then the LINE button of the waiting line to transfer the call. Hang up the phone call after "Transfer Successful" is displayed in the screen.

NOTE: To transfer calls across SIP domains, SIP service providers must support transfer across SIP domains. Blind transfer will usually use the primary account SIP profile.

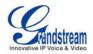

# **Voice Messages (Message Waiting Indicator)**

A blinking red MWI (Message Waiting Indicator) indicates a message is waiting. Press the MSG button to retrieve the message. An IVR will prompt the user through the process of message retrieval. Press a specific LINE to retrieve messages for a specific line account.

#### NOTE:

- Each line has a separate voicemail account. Each account requires a voicemail portal number to be configured in the "voicemail user id" field.
- To check which line account has a message 1) press the message button (this always checks the primary account), 2) check each line for stutter tone or 3) check missed calls using the menu.

# **Busy Lamp Field**

The Multi Purpose Key buttons can be configured for Busy Lamp Field function with a specified account. When BLF is configured on one of the multi-functional buttons, the Speed Dial function will work when that line is not in use. Call Pick Up is supported when user presses a flashing BLF key.

#### **CALL FEATURES**

The GXP2124 supports traditional and advanced telephony features including caller ID, caller ID w/name, call forward/transfer/park/hold as well as intercom/paging and BLF.

**Table 11: GXP2124 Call Features** 

| Key | Call Features                                                                                                    |
|-----|----------------------------------------------------------------------------------------------------|
| *30 | Block Caller ID (for all subsequent calls)                                                                                                    |
| *31 | Send Caller ID (for all subsequent calls)                                                                                                    |
| *67 | Block Caller ID (per call)                                                                                                    |
| *82 | Send Caller ID (per call)                                                                                                    |
| *72 | Unconditional Call Forward  Dial "*72" for a dial tone. Dial the forwarding number followed by "#". Wait for dial tone. LCD will display "Call FWD Activated".      |
| *73 | Cancel Unconditional Call Forward: dial "*73" and get the dial tone, then hang up. LCD will display "Call FWD Activated".                                           |
| *90 | <b>Busy Call Forward</b> Dial "*90" for a dial tone. Dial the forwarding number followed by "#". Wait for a dial tone. Hang up.                                     |
| *91 | Cancel Busy Call Forward: dial "*91". Wait for dial tone. Hang up.                                                                                                  |
| *92 | Delayed Call Forward  Dial "*92" for a dial tone. Dial the forwarding number followed by "#". Wait for a dial tone. Hang up. LCD will display "Call FWD Activated". |
| *93 | Cancel Delayed Call Forward                                                                                                    |

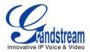

Dial "\*93" for a dial tone, then hang up.

#### **CUSTOMIZED LCD SCREEN & XML**

Grandstream GXP2124 phones support both simple and advanced XML applications: 1) XML Custom Screen, 2) XML Downloadable Phonebook and 3) Advanced XML Survey Application. For more information on how to create a downloadable XML phonebook, creating a custom idle screen and/or reprogramming the soft-keys on GXP2124, please visit our website at: <a href="http://www.grandstream.com/support/gxp">http://www.grandstream.com/support/gxp</a> series/general/gxp support.html .

# **Configuration Guide**

The GXP2124 can be configured in two ways. Firstly, using the Key Pad Configuration Menu on the phone; secondly, through embedded web-configuration menu.

#### **CONFIGURATION VIA KEYPAD**

To enter the MENU, press the round button. Navigate the menu by using the arrow keys: up/down and left/right. Press the OK button to confirm a menu selection, delete an entry by pressing the MUTE/DEL button. The phone automatically exits MENU mode with an incoming call, the phone is off-hook or the MENU mode if left idle for 20 seconds.

Press the MENU button to enter the key the Key Pad Menu. The menu options available are listed in table 8.

**Table 12: Key Pad Configuration Menu** 

| Call History     | Displays histories of incoming, dialed and missed calls.                                      |
|------------------|-----------------------------------------------------------------------------------------------|
| Status           | Displays the network status, account statuses, software version and MAC-address of the phone. |
| Phone Book       | Displays the phonebook                                                                        |
| LDAP Directory   | Displays the LDAP directory                                                                   |
| Instant Messages | Goes to voice messages                                                                        |
| Direct IP call   | Displays the IP-call options menu                                                             |
|                  |                                                                                               |
| Preference       | Press <i>Menu</i> button to enter this sub menu including                                     |
|                  | <ul> <li>"Do NOT Disturb"</li></ul>                                                           |

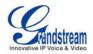

- LCD Brightness
- Download SCR XML

The phone will download the custom idle screen (if available)

- Erase Custom SCR
   Custom idle screen will be erased and will be replaced with default Grandstream logo.
- **Display Language**You can choose English, Chinese or Secondary Language

Press *Menu* button to choose the menu item.

Press '←' to return to the main menu.

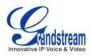

| Configure         | Press Menu button to display the configuration selections:  • Network.  To enable/disable DHCP.  To setup IP-address, Net mask and Gateway address  • SIP  To change SIP-server settings for primary account.  • Upgrade  In this menu setting regarding the firmware server and Config server can be changed. It also enables the user to make the phone attempt to download new firmware.  • Factory Reset  Key in the physical/MAC address on back of the phone.  Press Menu button to reset FACTORY DEFAULT setting. Do not use Factory Reset unless you want to restore factory settings  • Layer 2 QoS  Configure Vlan Tags |
|-------------------|----------------------------------------------------------------------------------------------------|
|                   | Press '←' to return the main menu.                                                                                                    |
|                   |                                                                                                    |
| Factory Functions | <ul> <li>Press Menu to display the factory function items including</li> <li>Audio Loopback</li> <li>Speak into the handset. If you hear your voice in the handset, your audio works fine.</li> <li>Press Menu button to exit the mode.</li> </ul>                                                                                                    |
|                   | <ul> <li>Diagnostic Mode         All LEDs will light up         Press any key on the keypad, to display the button name in the LCD. Lift and put back the handset or press Menu button to exit the diagnostic mode.     </li> <li>Enable WDT         Toggles the status of the Watchdog Timer.     </li> <li>Press '—' to return to the main menu.</li> </ul>                                                                                                    |
|                   | <ul> <li>Diagnostic Mode         All LEDs will light up         Press any key on the keypad, to display the button name in the         LCD. Lift and put back the handset or press Menu button to exit         the diagnostic mode.</li> <li>Enable WDT         Toggles the status of the Watchdog Timer.</li> <li>Press '←' to return to the main menu.</li> </ul>                                                                                                    |
| Reboot            | <ul> <li>Diagnostic Mode         All LEDs will light up         Press any key on the keypad, to display the button name in the LCD. Lift and put back the handset or press Menu button to exit the diagnostic mode.         <ul> <li>Enable WDT</li></ul></li></ul>                                                                                                    |
| Reboot<br>Exit    | <ul> <li>Diagnostic Mode         All LEDs will light up         Press any key on the keypad, to display the button name in the         LCD. Lift and put back the handset or press Menu button to exit         the diagnostic mode.         <ul> <li>Enable WDT</li></ul></li></ul>                                                                                                    |

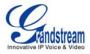

FIGURE 3: KEYPAD GUI FLOW

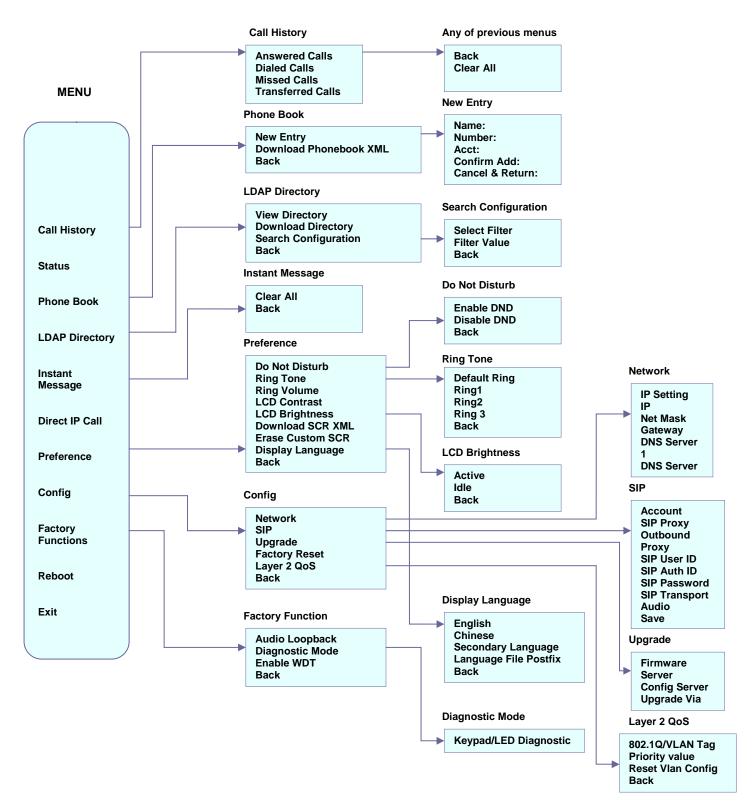

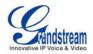

#### **CONFIGURATION VIA WEB BROWSER**

The GXP2124 embedded Web server responds to HTTP/HTTPS GET/POST requests. Embedded HTML pages allow a user to configure the IP phone through a Web browser such as Microsoft's IE or Mozilla Firefox.

# **Access the Web Configuration Menu**

To access the phone's Web Configuration Menu

- Connect the computer to the same network as the phone<sup>1</sup>
- Make sure the phone is turned on and shows its IP-address
- Start a Web-browser on your computer
- Enter the phone's IP-address in the address bar of the browser<sup>2</sup>
- Enter the administrator's password to access the Web Configuration Menu<sup>3</sup>
- The Web-enabled computer has to be connected to the same sub-network as the phone. This can easily be done by connecting the computer to the same hub or switch as the phone is connected to. In absence of a hub/switch (or free ports on the hub/switch), please connect the computer directly to the phone using the PC-port on the phone.
- <sup>2</sup> If the phone is properly connected to a working Internet connection, the phone will display its IP address. This address has the format: xxx.xxx.xxx, where xxx stands for a number from 0-255. You will need this number to access the Web Configuration Menu. **e.g.** if the phone shows 192.168.0.60, please use "http://192.168.0.60" in the address bar your browser.
- <sup>3</sup> The default administrator password is "admin"; the default end-user password is "123".

**NOTE**: When changing any settings, always SUBMIT them by pressing the button on the bottom of the page. Reboot the phone to have the changes take effect. If, after having submitted some changes, more settings have to be changed, press the menu option needed.

### **Definitions**

This section will describe the options in the Web configuration user interface. As mentioned, a used can log in as an administrator or end-user.

Functions available for the end-user are:

- Status: Displays the network status, account statuses, software version and MAC-address of the phone
- Basic: Basic preferences such as date and time settings, multi-purpose keys and LCD settings can be set here.

Additional functions available to administrators are:

- Advanced Settings: To set advanced network settings, codec settings and XML configuration settings.
- Account X: To configure each of the SIP accounts.
- EXT X: To configure setting on extension module

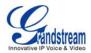

**Table 13: Device Configuration - Status** 

| MAC Address      | The device ID, in HEXADECIMAL format.                                                                                                    |
|------------------|----------------------------------------------------------------------------------------------------|
| IP Address       | This field shows IP address of GXP2124                                                                                                    |
| Product Model    | This field contains the product model information.                                                                                                    |
| Part Number      | This field contains the product part number                                                                                                    |
| Software Version | <ul> <li>Program: This is the main software (firmware) release number, always used to identify the software (firmware) system of the phone.</li> <li>Boot: Booting code version number</li> </ul> |
| System Up Time   | This field shows system up time since the last reboot.                                                                                                    |
| System Time      | This field shows the current time on the phone system.                                                                                                    |
| Registered       | Indicates whether accounts are registered to the related SIP server(s). GXP2124can support four unique SIP profiles.                                                                              |
| PPPoE Link Up    | Indicates whether the PPPoE connection is enabled (not support temp).                                                                                                    |

Table 14: Device Configuration – Basic Settings

| End User<br>Password | This contains the password to access the Web Configuration Menu. This field is case sensitive with a maximum length of 25 characters.                                                                                                    |
|----------------------|----------------------------------------------------------------------------------------------------|
| IP Address           | <ol> <li>There GXP2124 operates in two modes:         <ol> <li>DHCP mode: all the field values for the Static IP mode are not used (even though they are still saved in the Flash memory.) The GXP2124 acquires its IP address from the first DHCP server it discovers on its LAN. The DHCP option is reserved for NAT router mode. To use the PPPoE feature, set the PPPoE account settings. The GXP2124 establishes a PPPoE session if any of the PPPoE fields is set.</li> </ol> </li> <li>Static IP mode: configure all of the following fields: IP address, Subnet Mask, Default Router IP address, DNS Server 1 (primary), DNS Server 2 (secondary). These fields are set to zero by default.</li> </ol>                                                                                                    |
| Multi Purpose Key X  | <ol> <li>These options are used to assign a function to the corresponding multi purpose key.</li> <li>Options available are:         <ol> <li>"Speed Dial".</li> <li>"BLF" (Busy Lamp Field). This option has to be supported on the PBX and it indicates the status of the extension. The three possible states are idle (green), busy (red), ringing (blinking red).</li> <li>"Presence Watcher". This option has to be supported by a presence server and it is tied to the "Do not disturb" status of the phone.</li> </ol> </li> <li>"Eventlist BLF". This option is similar to the BLF option but in this case the PBX collects the information from the phones and sends it out in one single notify message.</li> <li>Each function is connected to one of the accounts and has a target user ID.</li> </ol> |
| Time Zone            | This parameter controls the date/time display according to the specified time zone.                                                                                                    |

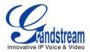

| Time Display Format                 | LCD time display in 12 hour or 24 hour format                                                                                                    |
|-------------------------------------|----------------------------------------------------------------------------------------------------|
| <b>Daylight Savings Time</b>        | This parameter controls time displayed in daylight savings time. If set to "Yes", then the displayed time will be 1 hour ahead of normal time.                                                                                                    |
|                                     | The "Optional Rule" is configured to automatically adjust the Daylight Savings Time (DST) based on the rule set in this field.  Rule Syntax:  • start-time; end-time; saving  • Both start-time and end-time have the same syntax: month,day,weekday,hour,minute                                                                                                    |
|                                     | <ul> <li>weekday: 1, 2, 3,, 7 (for Mon, Tue,, Sun), or 0 which means the daylight saving rule is not based on week days but based on the day of the month.</li> <li>hour: hour (0-23), minute: minute (0-59)</li> </ul>                                                                                                    |
|                                     | If "weekday" is 0, it means the date to start or end daylight saving is at exactly the given date. In that case, the "day" value must not be negative. If "weekday" is not zero and "day" is positive, then the daylight saving starts on the first "day" the iteration of the weekday (e.g.: 1st Sunday, 3rd Tuesday etc). If "weekday" is not zero and "day" is negative, then the daylight saving starts on the last "day" the iteration of the weekday (e.g.: last Sunday, 3rd last Tuesday etc). |
|                                     | The saving is in the unit of minutes. The saving time may also be preceded by a negative (-) sign if subtraction is desired instead of addition.                                                                                                    |
|                                     | The <b>default value</b> is set for US, the "Automatic Daylight Saving Time Rule" shall be set to "3,2,7,2,0;11,1,7,2,0;60"                                                                                                    |
|                                     | Examples US/Canada where daylight saving time is applicable: 03,02,7,02,00;11,1,7,02,00;60 This means the daylight saving time starts from the second Sunday of March at 2AM and ends the first Sunday of November at 2AM. The saving is 60 minutes.                                                                                                    |
| I CD Booklight                      | •                                                                                                    |
| LCD Backlight<br>Brightness         | Set the LCD brightness level. Range from 0 to 8 where 0 means off and 8 means the brightest.                                                                                                    |
| LCD Contrast                        | Set LCD contrast. Range from 0 to 20.                                                                                                    |
| Disable in-call DTMF display        | Default is No. This field is used to hide the keypad input during a call.                                                                                                    |
| Mute Speaker Ringer in Headset Mode | Default is No. This field lets user to choose whether to ring the phone Speaker when headset is connected.                                                                                                    |
| Disable Missed Call<br>Backlight    | Default is No. By default, LCD backlight will lit whenever there is a missed call.                                                                                                    |
| HEADSET Key Mode                    | Set Default mode or choose Toggle Headset/Speaker.                                                                                                    |
|                                     |                                                                                                    |

Advanced User configuration includes not only the end user configuration, but also advanced configuration such as SIP configuration, Codec selection, NAT Traversal Setting and other miscellaneous configuration.

# **Table 15: Advanced Settings**

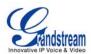

| Admin<br>Password       | Administrator password. Only the administrator can access the "Advanced Settings" and "Account Settings" page. Password field is purposely blank for security reasons after clicking update and saved. The maximum password length is 25 characters.                                                                                                    |
|-------------------------|----------------------------------------------------------------------------------------------------|
| G723 rate               | Encoding rate for G723 codec. By default, 6.3kbps rate is set.                                                                                                    |
| iLBC frame size         | iLBC packet frame size. Default is 20ms. For Asterisk PBX, 30ms might be required.                                                                                                    |
| iLBC payload type       | Payload type for iLBC. Default value is 97. The valid range is between 96 and 127.                                                                                                    |
| Silence<br>Suppression  | This controls the silence suppression/VAD feature of the audio codec G.723 and G.729. If set to "Yes", when silence is detected, a small quantity of VAD packets (instead of audio packets) will be sent during the period of no talking. If set to "No", this feature is disabled.                                                                                                    |
| Voice Frames per TX     | This field contains the number of voice frames to be transmitted in a single Ethernet packet (be advised the IS limit is based on the maximum size of Ethernet packet is 1500 byte (or 120kbps)).                                                                                                    |
|                         | When setting this value, be aware of the requested packet time (ptime, used in SDP message) is a result of configuring this parameter. This parameter is associated with the <u>first</u> codec in the above codec Preference List or the actual used payload type negotiated between the 2 conversation parties at run time. <i>E.g.</i> , if the first codec is configured as G.723 and the "Voice Frames per TX" is set to 2, then the "ptime" value in the SDP message of an INVITE request will be <u>60ms</u> because each G.723 voice frame contains 30ms of audio. Similarly, if this field is set to 2 and the first codec is G.729 or G.711 or G.726, then the "ptime" value in the SDP message of an INVITE request will be <u>20ms</u> . |
|                         | If the configured voice frames per TX exceeds the maximum allowed value, the IP phone will use and save the maximum allowed value for the corresponding first codec choice. The maximum value for PCM is 10 (x10ms) frames; for G.726, it is 20 (x10ms) frames; for G.723, it is 32 (x30ms) frames; for G.729/G.728, 64 (x10ms) and 64 (x2.5ms) frames respectively.                                                                                                    |
|                         | Please be careful when editing these parameters. Adjusting these parameters will also change the dynamic jitter buffer. The GXP2124 has a patent dynamic jitter buffer handling algorithm. The jitter buffer range is $20 \sim 200$ ms.                                                                                                    |
|                         | Grandstream recommends using the default settings provided. Grandstream does not recommend adjusting these parameters if you are an average user. Incorrect settings will affect the voice quality. Please refer to the Codec FAQ at <a href="http://www.grandstream.com/pdf/FAQ-Codec.pdf">http://www.grandstream.com/pdf/FAQ-Codec.pdf</a> for more technical detail.                                                                                                    |
| Layer 3 QoS             | This field defines the layer 3 QoS parameter. It is the value used for IP Precedence or Diff-Serv or MPLS. Default value is 48.                                                                                                    |
| Layer 2 QoS             | This contains the value used for layer 2 VLAN tag. Default setting is blank.                                                                                                    |
| No Key Entry<br>Timeout | Default is 4 seconds.                                                                                                    |

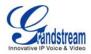

| Use # as<br>Dial Key                    | This parameter allows users to configure the "#" key as the "Send" (or "Dial") key. If set to "Yes", the "#" key will immediately send the call. In this case, this key is essentially equivalent to the "(Re)Dial" key. If set to "No", the "#" key is included as part of the dial string.                                                                                                    |
|-----------------------------------------|----------------------------------------------------------------------------------------------------|
| Local RTP port                          | This parameter defines the local RTP-RTCP port pair used to listen and transmit. It is the base RTP port for channel 0. When configured, channel 0 will use this port _value for RTP and the port_value+1 for its RTCP; channel 1 will use port_value+2 for RTP and port_value+3 for its RTCP. The default value is 5004.                                                                                                    |
| Use Random<br>Port                      | This parameter, when set to "Yes", will force random generation of both the local SIP and RTP ports. This is usually necessary when multiple GXPs are behind the same NAT. Default is No.                                                                                                    |
| Keep-alive interval                     | This parameter specifies how often the GXP2124 sends a blank UDP packet to the SIP server in order to keep the "hole" on the NAT open. Default is 20 seconds.                                                                                                    |
| Use NAT IP                              | NAT IP address used in SIP/SDP message. Default is blank.                                                                                                    |
| STUN Server                             | IP address or Domain name of the STUN server. STUN resolution result will display in the STATUS page of the Web UI.                                                                                                    |
| Firmware<br>Upgrade and<br>Provisioning | Default method is HTTP. Firmware upgrade may take up to 10 minutes depending on network environment. Do not interrupt the firmware upgrading process.                                                                                                    |
| Via TFTP Server                         | This is the IP address of the configured TFTP server. If selected and it is non-zero or not blank, the GXP2124 will attempt to retrieve a new configuration file or new code image from the specified TFTP server at boot time. It will make up to 3 attempts before timeout and then it will start the boot process using the existing code image in the Flash memory. If a TFTP server is configured and a new code image is retrieved, the new downloaded image will be verified and then saved into the Flash memory.  Note: Grandstream strongly recommends that the user upgrade firmware locally in a LAN environment if using TFTP to upgrade. Please do NOT interrupt the TFTP upgrade process (especially the power supply) as this will damage the device. |
| Via HTTP<br>Server                      | The HTTP server URL used for firmware upgrade and configuration via HTTP. For example: <a href="http://provisioning.mycompany.com:6688/Grandstream/1.2.1.4">http://provisioning.mycompany.com:6688/Grandstream/1.2.1.4</a> . Here ":6688" is the specific TCP port that the HTTP server is using; omit if using default port 80.  Note: If Auto Upgrade is set to No, GXP2124 will only perform HTTP download once at boot up.                                                                                                    |
| Config Server<br>Path                   | IP address or domain name of firmware server.                                                                                                    |
| Firmware File<br>Prefix/Postfix         | Default is blank. If configured, GXP2124 will request the firmware file with the prefix/postfix. This setting is useful for ITSPs. End user should keep it blank.                                                                                                    |
| Config File<br>Prefix/Postfix           | Default is blank. End user should keep it blank.                                                                                                    |
|                                         |                                                                                                    |

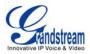

| Allow DHCP<br>Option 66 to<br>override server | Default is Yes. This allows device gets provisioned automatically.                                                                                                    |
|-----------------------------------------------|----------------------------------------------------------------------------------------------------|
| Authenticate<br>Conf File                     | Default is "No". If set to "Yes", configuration file would be authenticated before acceptance. End user should use default setting.                                                                                                    |
| Automatic<br>Upgrade                          | This function is used by ITSP. End user should NOT touch these parameters.  Default is No. Choose "Yes" to enable automatic HTTP upgrade and provisioning.  In "Check for upgrade every" field, enter the number of minutes to check the HTTP server for firmware upgrade or configuration changes. When set to "No", the phone will only perform HTTP upgrade and configuration check once at boot up.                                                                                                    |
| LDAP Directory                                | IP address or domain name of LDAP script server                                                                                                    |
| Phonebook<br>XML                              | Enable the XML phonebook via TFTP or HTTP. Define XML server path and download interval. When the user downloads the XML phone the manually entered or edited entries will not be deleted unless this option is selected to Yes.                                                                                                    |
| Idle Screen XML<br>Download                   | Enable XML Idle Screen download via TFTP or HTTP. Define XML server path.                                                                                                    |
| XML<br>Application                            | Enter server path for XML application. This option applies to GXP-2124 only.                                                                                                    |
| Offhook Auto<br>Dial                          | To configure a User ID/extension to dial automatically when the phone is taken offhook.                                                                                                    |
| DTMF Payload<br>Type                          | This parameter sets the payload type for DTMF using RFC2833. Default is <b>101</b> .                                                                                                    |
| Syslog Server                                 | The IP address or URL of System log server. This feature is especially useful for ITSPs.                                                                                                    |
| Syslog Level                                  | Select the ATA to report the log level. Default is NONE. The level is one of DEBUG, INFO, WARNING or ERROR. Syslog messages are sent based on the following events:  • product model/version on boot up (INFO level)  • NAT related info (INFO level)  • sent or received SIP message (DEBUG level)  • SIP message summary (INFO level)  • inbound and outbound calls (INFO level)  • registration status change (INFO level)  • negotiated codec (INFO level)  • Ethernet link up (INFO level)  • SLIC chip exception (WARNING and ERROR levels)  • memory exception (ERROR level)  The Syslog uses USER facility. In addition to standard Syslog payload, it contains the following components: GS_LOG: [device MAC address][error code] error message For example: May 19 02:40:38 192.168.1.14 GS_LOG: [00:0b:82:00:a1:be][000]. Ethernet link is up. |

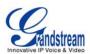

| NTP server                   | This parameter defines the URI or IP address of the NTP (Network Time Protocol) serve. It is used to display the current date/time.                                                                                                    |  |
|------------------------------|----------------------------------------------------------------------------------------------------|--|
| Distinctive Ring<br>Tone     | Caller ID must be configured. Select a Distinctive Ring Tone 1 through 3 for a particular Caller ID. The GXP2124 will ONLY use selected ring tones for particular Caller IDs. For all other calls, the GXP2124 will use System Ring Tone. When selected and no Caller ID is configured, the selected ring tone will be used for all incoming calls.                                                                                                    |  |
| System Ring<br>Tone          | System ring tone. Default is North American standard. Adjust system ring tone frequencies and cadences based on local telecom standard.                                                                                                    |  |
| Call Progress<br>Tones       | Using these settings, users can configure ring or tone frequencies based on parameters from local telecom. By default, they are set to North American standard. Frequencies should be configured with known values to avoid uncomfortable high pitch sounds.  Syntax: f1=val,f2=val[,c=on1/off1[-on2/off2[-on3/off3]]]; (Frequencies are in Hz and cadence on and off are in 10ms) ON is the period of ringing ("On time" in 'ms') while OFF is the period of silence. In order to set a continuous ring, OFF should be zero. Otherwise it will ring ON ms and a pause |  |
|                              | of OFF ms and then repeat the pattern. Up to three cadences are supported.                                                                                                    |  |
| Intercom User<br>ID:         | This field is used to configure the Intercom key in the phone.  If the phone is working with a GS GXE502X IP-PBX it can be configured in the following manner:  To page an extension: [intercom feature code]+[*]+[extension number]  To page a group: [paging group feature code]+[*]+[group extension]                                                                                                    |  |
| Disable Call<br>Waiting      | Default is No. If set to Yes, the call waiting feature will be disabled.                                                                                                    |  |
| Disable Call<br>Waiting Tone | Default is No. If set to Yes, the call waiting tone will be disabled.                                                                                                    |  |
| Disable Direct<br>IP Calls   | Default is No. If set to Yes, direct IP calls will be disabled                                                                                                    |  |
| Use Quick IP<br>Call Mode    | Dial an IP address under the same LAN/VPN segment by entering the last octet in the IP address.                                                                                                    |  |
|                              | In the Advanced Settings page there is an option "Use Quick IP-call mode". Default setting is No. When set to YES, and #XXX is dialed, where X is 0-9 and XXX <=255, phone will make direct IP call to aaa.bbb.ccc.XXX where aaa.bbb.ccc comes from the local IP address REGARDLESS of subnet mask.                                                                                                    |  |
|                              | #XX or #X are also valid so leading 0 is not required (but OK). See <b>Quick IP Call Mode</b> for details.                                                                                                    |  |
| Disable<br>Conference        | Default is No. If set to Yes, conference will be disabled.                                                                                                    |  |
| Lock keypad update           | If set to "Yes", the configuration changes via keypad are disabled.                                                                                                    |  |

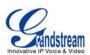

| Enable MPK<br>Sending DTMF | Default is No. If set to "Yes", Muti-Purpose keys can be sent as DTMF. For GXP2124.                                                                                                    |
|----------------------------|----------------------------------------------------------------------------------------------------|
| Disable DND                | Default is No. If set to "Yes", the "DND" button on keypad will be disabled.                                                                                                    |
| Disable<br>Transfer        | Default is No. If set to Yes, transfer will be disabled.                                                                                                    |
| Headset Port<br>Type       | Select either 2.5mm or RJ22 headset ports to be adjusted.                                                                                                    |
| Headset TX gain (dB)       | Increases the selected headset's (2.5mm or RJ22) TX gain by + or – 6dB. Default is 0dB                                                                                                    |
| Headset RX gain (dB)       | Increases the selected headset's (2.5mm or RJ22) RX gain by + or – 6dB. Default is 0dB                                                                                                    |
| Display<br>Language        | Allows user to choose preferred display language in web UI and key pad UI. User can only load one secondary language. Supported Secondary language: Czech, Dutch, Estonian, French, German, Italian, Polish, Portuguese, Slovak, Slovenian and Spanish.  How to set up Secondary Language:  1. Download the language package from <a href="http://www.grandstream.com/firmware.html">http://www.grandstream.com/firmware.html</a> 2. Unzip the language package 3. Open the desired language zip file 4. Copy gxp.lpf to the firmware server directory 5. Reboot the phone. 6. Access the advanced settings of the Web GUI, set "Display Language" to "Secondary Language" 7. Update and reboot the phone |

GXP2124 has up to 4 line appearances, each with an independent SIP account. Each SIP account requires its own configuration page. Their configurations are identical.

**Table 16: SIP Account Settings** 

| Account Active | This field indicates whether the account is active. The default value for the primary account (Account 1) is Yes. The default value for the other two accounts is No.                                                                                                    |
|----------------|----------------------------------------------------------------------------------------------------|
| Account Name   | The name associated with each account - displayed on LCD.                                                                                                    |
| SIP Server     | SIP Server's IP address or Domain name provided by VoIP service provider.                                                                                                    |
| Outbound Proxy | IP address or Domain name of Outbound Proxy, Media Gateway, or Session Border Controller. Used for firewall or NAT penetration in different network environment. If the system detects symmetric NAT, STUN will not work. ONLY outbound proxy can provide solution for symmetric NAT. |
| SIP User ID    | User account information provided by VoIP service provider (ITSP); either an actual phone number or formatted like one.                                                                                                    |

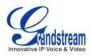

| Authenticate ID  SIP service subscriber's Authenticate ID used for authentication. It can be identical to or different from SIP User ID.  Authenticate Password  SIP service subscriber's account password for GXP2124 to register to (SIP) servers of ITSP.  Name  SIP service subscriber's name that is used for Caller ID display.  Use DNS SRV:  Default is No. If set to "Yes", the client will use DNS SRV to look up server.  User ID is Phone Number  If the phone has an assigned PSTN telephone number, this field should be set to "Yes" Otherwise, set it to "No". If "Yes" is set, a "user=phone" parameter will be attached to the "From" header in SIP request  SIP Registration  This parameter controls sending REGISTER messages to the proxy server. The default setting is "Yes".  Un-register on Reboot  Default is No. If set to "Yes", the SIP user's registration information will be cleared on reboot.  Register Expiration  This parameter allows user to specify the time frequency (in minutes) that GXP2124 refreshes its registration with the specified registrar. The default interval is 60 minutes. The maximum interval is 65,535 minutes (about 45 days).  Local SIP Port  This parameter defines the local SIP port used to listen and transmit. The default value for Account 1 is 5060. It is 5062, 5064, 5066 for Account 2, Account 3 and Account 4 respectively.  SIP Registration Failure  Retry registration if the process failed. Default is 20 seconds.  SIP T1 Timeout  RFC 3261 SIP T1 timer. Default is 1 second.  SIP T2 Interval  RFC 3261 SIP T2 timer. Default is 0.5 seconds.  SIP Transport  Choose SIP Transport between UDP and TCP. Default is UDP.  Use RFC3581  Symmetric Routing  TRFC3581.  NAT Traversal (STUN)  National Part Traversal mechanism. If activated (by choosing "Yes") and a STUN server is also specified, the phone performs according to the STUN client detects if and what type of NAT/Firewall configuration is used. If the detected NAT is a Full Cone, Restricted Cone, or a Port-Restricted Cone, the phone will use Its mapped publi |
|----------------------------------------------------------------------------------------------------|
| Name SIP service subscriber's name that is used for Caller ID display.  Use DNS SRV: Default is No. If set to "Yes", the client will use DNS SRV to look up server.  User ID is Phone Number If the phone has an assigned PSTN telephone number, this field should be set to "Yes". Otherwise, set it to "No". If "Yes" is set, a "user=phone" parameter will be attached to the "From" header in SIP request  SIP Registration This parameter controls sending REGISTER messages to the proxy server. The default setting is "Yes".  Un-register on Reboot Default is No. If set to "Yes", the SIP user's registration information will be cleared on reboot.  Register Expiration This parameter allows user to specify the time frequency (in minutes) that GXP2124 refreshes its registration with the specified registrar. The default interval is 60 minutes. The maximum interval is 65,535 minutes (about 45 days).  Local SIP Port This parameter defines the local SIP port used to listen and transmit. The default value for Account 1 is 5060. It is 5062, 5064, 5066 for Account 2, Account 3 and Account 4 respectively.  SIP Registration Failure Retry registration if the process failed. Default is 20 seconds.  RET 1 Timeout RFC 3261 SIP T1 timer. Default is 1 second.  SIP T2 Interval RFC 3261 SIP T2 timer. Default is 0.5 seconds.  SIP Transport Choose SIP Transport between UDP and TCP. Default is UDP.  Use RFC3581 Default No. When selected the phone will follow the routing procedures specified in RFC3581.  NAT Traversal (STUN) This parameter activates the NAT traversal mechanism. If activated (by choosing "Yes") and a STUN server is also specified, the phone performs according to the STUN client specification. Using this mode, the embedded STUN client detects if and what type of NAT/Firewall configuration is used. If the detected NAT is a Full Cone, Restricted Cone, or a Port-Restricted Cone, the phone will use its mapped public IP address and port in all of its SIP and SDP messages. If the NAT                                                            |
| Use DNS SRV: Default is No. If set to "Yes", the client will use DNS SRV to look up server.  User ID is Phone Number                                                                                                    |
| User ID is Phone Number  If the phone has an assigned PSTN telephone number, this field should be set to "Yes". Otherwise, set it to "No". If "Yes" is set, a "user=phone" parameter will be attached to the "From" header in SIP request  SIP Registration  This parameter controls sending REGISTER messages to the proxy server. The default setting is "Yes".  Un-register on Reboot  Default is No. If set to "Yes", the SIP user's registration information will be cleared on reboot.  Register Expiration  This parameter allows user to specify the time frequency (in minutes) that GXP2124 refreshes its registration with the specified registrar. The default interval is 60 minutes. The maximum interval is 65,535 minutes (about 45 days).  Local SIP Port  This parameter defines the local SIP port used to listen and transmit. The default value for Account 1 is 5060. It is 5062, 5064, 5066 for Account 2, Account 3 and Account 4 respectively.  SIP Registration Failure Retry registration if the process failed. Default is 20 seconds.  SIP T1 Timeout  RFC 3261 SIP T1 timer. Default is 1 second.  SIP T2 Interval  RFC 3261 SIP T2 timer. Default is 0.5 seconds.  SIP T2 Interval  Choose SIP Transport between UDP and TCP. Default is UDP.  Use RFC3581  Symmetric Routing  NAT Traversal (STUN)  NAT Traversal (STUN)  This parameter activates the NAT traversal mechanism. If activated (by choosing "Yes") and a STUN server is also specified, the phone performs according to the STUN client specification. Using this mode, the embedded STUN client detects if and what type of NAT/Firewall configuration is used. If the detected NAT is a Full Cone, Restricted Cone, or a Port-Restricted Cone, the phone will use its mapped public IP address and port in all of its SIP and SDP messages. If the NAT                                                                                                    |
| Number "Yes". Otherwise, set it to "No". If "Yes" is set, a "user=phone" parameter will be attached to the "From" header in SIP request  SIP Registration This parameter controls sending REGISTER messages to the proxy server. The default setting is "Yes".  Un-register on Reboot Default is No. If set to "Yes", the SIP user's registration information will be cleared on reboot.  Register Expiration This parameter allows user to specify the time frequency (in minutes) that GXP2124 refreshes its registration with the specified registrar. The default interval is 60 minutes. The maximum interval is 65,535 minutes (about 45 days).  Local SIP Port This parameter defines the local SIP port used to listen and transmit. The default value for Account 1 is 5060. It is 5062, 5064, 5066 for Account 2, Account 3 and Account 4 respectively.  SIP Registration Failure Retry Wait Time  Retry registration if the process failed. Default is 20 seconds.  SIP T1 Timeout RFC 3261 SIP T1 timer. Default is 1 second.  SIP T2 Interval RFC 3261 SIP T2 timer. Default is 0.5 seconds.  SIP Transport Choose SIP Transport between UDP and TCP. Default is UDP.  Default No. When selected the phone will follow the routing procedures specified in RFC3581.  NAT Traversal (STUN) This parameter activates the NAT traversal mechanism. If activated (by choosing "Yes") and a STUN server is also specified, the phone performs according to the STUN client specification. Using this mode, the embedded STUN client detects if and what type of NAT/Firewall configuration is used. If the detected NAT is a Full Cone, Restricted Cone, to a Port-Restricted Cone, the phone will use its mapped public IP address and port in all of its SIP and SDP messages. If the NAT                                                                                                    |
| Default setting is "Yes".  Un-register on Reboot  Default is No. If set to "Yes", the SIP user's registration information will be cleared on reboot.  Register Expiration  This parameter allows user to specify the time frequency (in minutes) that GXP2124 refreshes its registration with the specified registrar. The default interval is 60 minutes. The maximum interval is 65,535 minutes (about 45 days).  Local SIP Port  This parameter defines the local SIP port used to listen and transmit. The default value for Account 1 is 5060. It is 5062, 5064, 5066 for Account 2, Account 3 and Account 4 respectively.  SIP Registration Failure Retry registration if the process failed. Default is 20 seconds.  SIP T1 Timeout  RFC 3261 SIP T1 timer. Default is 1 second.  SIP T2 Interval  RFC 3261 SIP T2 timer. Default is 0.5 seconds.  SIP Transport  Choose SIP Transport between UDP and TCP. Default is UDP.  Use RFC3581  Symmetric Routing  Default No. When selected the phone will follow the routing procedures specified in RFC3581.  NAT Traversal (STUN)  This parameter activates the NAT traversal mechanism. If activated (by choosing "Yes") and a STUN server is also specified, the phone performs according to the STUN client specification. Using this mode, the embedded STUN client detects if and what type of NAT/Firewall configuration is used. If the detected NAT is a Full Cone, Restricted Cone, or a Port-Restricted Cone, the phone will use its mapped public IP address and port in all of its SIP and SDP messages. If the NAT                                                                                                    |
| cleared on reboot.  Register Expiration  This parameter allows user to specify the time frequency (in minutes) that GXP2124 refreshes its registration with the specified registrar. The default interval is 60 minutes. The maximum interval is 65,535 minutes (about 45 days).  Local SIP Port  This parameter defines the local SIP port used to listen and transmit. The default value for Account 1 is 5060. It is 5062, 5064, 5066 for Account 2, Account 3 and Account 4 respectively.  SIP Registration Failure Retry registration if the process failed. Default is 20 seconds.  SIP T1 Timeout  RFC 3261 SIP T1 timer. Default is 1 second.  SIP T2 Interval  RFC 3261 SIP T2 timer. Default is 0.5 seconds.  SIP Transport  Choose SIP Transport between UDP and TCP. Default is UDP.  Use RFC3581 Symmetric Routing  Default No. When selected the phone will follow the routing procedures specified in RFC3581.  NAT Traversal (STUN)  This parameter activates the NAT traversal mechanism. If activated (by choosing "Yes") and a STUN server is also specified, the phone performs according to the STUN client specification. Using this mode, the embedded STUN client detects if and what type of NAT/Firewall configuration is used. If the detected NAT is a Full Cone, Restricted Cone, or a Port-Restricted Cone, the phone will use its mapped public IP address and port in all of its SIP and SDP messages. If the NAT                                                                                                    |
| GXP2124 refreshes its registration with the specified registrar. The default interval is 60 minutes. The maximum interval is 65,535 minutes (about 45 days).  Local SIP Port  This parameter defines the local SIP port used to listen and transmit. The default value for Account 1 is 5060. It is 5062, 5064, 5066 for Account 2, Account 3 and Account 4 respectively.  Retry registration if the process failed. Default is 20 seconds.  RFC 3261 SIP T1 timer. Default is 1 second.  SIP T2 Interval  RFC 3261 SIP T2 timer. Default is 0.5 seconds.  SIP Transport  Choose SIP Transport between UDP and TCP. Default is UDP.  Use RFC3581 Symmetric Routing  NAT Traversal (STUN)  This parameter activates the NAT traversal mechanism. If activated (by choosing "Yes") and a STUN server is also specified, the phone performs according to the STUN client specification. Using this mode, the embedded STUN client detects if and what type of NAT/Firewall configuration is used. If the detected NAT is a Full Cone, Restricted Cone, or a Port-Restricted Cone, the phone will use its mapped public IP address and port in all of its SIP and SDP messages. If the NAT                                                                                                    |
| value for Account 1 is 5060. It is 5062, 5064, 5066 for Account 2, Account 3 and Account 4 respectively.  SIP Registration Failure Retry Wait Time  Retry registration if the process failed. Default is 20 seconds.  SIP T1 Timeout  RFC 3261 SIP T1 timer. Default is 1 second.  SIP T2 Interval  RFC 3261 SIP T2 timer. Default is 0.5 seconds.  SIP Transport  Choose SIP Transport between UDP and TCP. Default is UDP.  Use RFC3581 Symmetric Routing  Default No. When selected the phone will follow the routing procedures specified in RFC3581.  This parameter activates the NAT traversal mechanism. If activated (by choosing "Yes") and a STUN server is also specified, the phone performs according to the STUN client specification. Using this mode, the embedded STUN client detects if and what type of NAT/Firewall configuration is used. If the detected NAT is a Full Cone, Restricted Cone, or a Port-Restricted Cone, the phone will use its mapped public IP address and port in all of its SIP and SDP messages. If the NAT                                                                                                    |
| SIP T1 Timeout  RFC 3261 SIP T1 timer. Default is 1 second.  SIP T2 Interval  RFC 3261 SIP T2 timer. Default is 0.5 seconds.  SIP Transport  Choose SIP Transport between UDP and TCP. Default is UDP.  Use RFC3581 Symmetric Routing  Default No. When selected the phone will follow the routing procedures specified in RFC3581.  NAT Traversal (STUN)  This parameter activates the NAT traversal mechanism. If activated (by choosing "Yes") and a STUN server is also specified, the phone performs according to the STUN client specification. Using this mode, the embedded STUN client detects if and what type of NAT/Firewall configuration is used. If the detected NAT is a Full Cone, Restricted Cone, or a Port-Restricted Cone, the phone will use its mapped public IP address and port in all of its SIP and SDP messages. If the NAT                                                                                                    |
| SIP T2 Interval  RFC 3261 SIP T2 timer. Default is 0.5 seconds.  Choose SIP Transport between UDP and TCP. Default is UDP.  Use RFC3581 Symmetric Routing  Default No. When selected the phone will follow the routing procedures specified in RFC3581.  NAT Traversal (STUN)  This parameter activates the NAT traversal mechanism. If activated (by choosing "Yes") and a STUN server is also specified, the phone performs according to the STUN client specification. Using this mode, the embedded STUN client detects if and what type of NAT/Firewall configuration is used. If the detected NAT is a Full Cone, Restricted Cone, or a Port-Restricted Cone, the phone will use its mapped public IP address and port in all of its SIP and SDP messages. If the NAT                                                                                                    |
| SIP Transport  Choose SIP Transport between UDP and TCP. Default is UDP.  Use RFC3581 Symmetric Routing  Default No. When selected the phone will follow the routing procedures specified in RFC3581.  NAT Traversal (STUN)  This parameter activates the NAT traversal mechanism. If activated (by choosing "Yes") and a STUN server is also specified, the phone performs according to the STUN client specification. Using this mode, the embedded STUN client detects if and what type of NAT/Firewall configuration is used. If the detected NAT is a Full Cone, Restricted Cone, or a Port-Restricted Cone, the phone will use its mapped public IP address and port in all of its SIP and SDP messages. If the NAT                                                                                                    |
| Use RFC3581 Symmetric Routing  Default No. When selected the phone will follow the routing procedures specified in RFC3581.  NAT Traversal (STUN)  This parameter activates the NAT traversal mechanism. If activated (by choosing "Yes") and a STUN server is also specified, the phone performs according to the STUN client specification. Using this mode, the embedded STUN client detects if and what type of NAT/Firewall configuration is used. If the detected NAT is a Full Cone, Restricted Cone, or a Port-Restricted Cone, the phone will use its mapped public IP address and port in all of its SIP and SDP messages. If the NAT                                                                                                    |
| NAT Traversal (STUN)  This parameter activates the NAT traversal mechanism. If activated (by choosing "Yes") and a STUN server is also specified, the phone performs according to the STUN client specification. Using this mode, the embedded STUN client detects if and what type of NAT/Firewall configuration is used. If the detected NAT is a Full Cone, Restricted Cone, or a Port-Restricted Cone, the phone will use its mapped public IP address and port in all of its SIP and SDP messages. If the NAT                                                                                                    |
| "Yes") and a STUN server is also specified, the phone performs according to the STUN client specification. Using this mode, the embedded STUN client detects if and what type of NAT/Firewall configuration is used. If the detected NAT is a Full Cone, Restricted Cone, or a Port-Restricted Cone, the phone will use its mapped public IP address and port in all of its SIP and SDP messages. If the NAT                                                                                                    |
| periodically (every 20 seconds or so) send a blank UDP packet (with no payload data) to the SIP server to keep the "hole" on the NAT open.                                                                                                    |
| <b>Subscribe for MWI:</b> Default is No. When set to "Yes" a SUBSCRIBE for Message Waiting Indication will be sent periodically.                                                                                                    |
|                                                                                                    |
| PUBLISH for Presence Enable Presence feature.                                                                                                    |

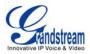

| Voice Mail UserID                 | When configured, user can access messages by pressing "MSG" button. This ID is usually the VM portal access number.                                                                                                    |
|-----------------------------------|----------------------------------------------------------------------------------------------------|
| Send DTMF                         | This parameter specifies the mechanism to transmit DTMF digit. There are 3 supported modes: in audio which means DTMF is combined in audio signal (not very reliable with low-bit-rate codec), via RTP (RFC2833), or via SIP INFO.                                                                               |
| Early Dial                        | Default is No. Use only if proxy supports 484 responses.                                                                                                    |
| Dial Plan Prefix                  | Sets the prefix added to each dialed number.                                                                                                    |
| Delayed Call Forward<br>Wait Time | Time waited before the call is forward to a number or VM. Default is 20 seconds.                                                                                                    |
| Enable Call Features              | Default is No. If set to "Yes", Call transfer, Call Forwarding & Do-Not-Disturb are supported locally provided ITSP support those features.                                                                                                    |
| Call Log                          | User can choose to disable Call Log and what kind of calls to log.                                                                                                    |
| Session Expiration                | The SIP Session Timer extension enables SIP sessions to be periodically "refreshed" via a SIP request (UPDATE, or re-INVITE. Once the session interval expires, if there is no refresh via a UPDATE or re-INVITE message, the session is terminated.                                                             |
|                                   | Session Expiration is the time (in seconds) at which the session is considered timed out, provided no successful session refresh transaction occurs beforehand. The default value is 180 seconds.                                                                                                    |
| Min-SE                            | Defines the minimum session expiration (in seconds). Default is <b>90 seconds</b> .                                                                                                    |
| Caller Request Timer              | If set to "Yes", the phone will use session timer when it makes outbound calls if remote party supports session timer.                                                                                                    |
| Callee Request Timer              | If selecting "Yes", the phone will use session timer when it receives inbound calls with session timer request.                                                                                                    |
| Force Timer                       | If set to "Yes", the phone will use session timer even if the remote party does not support this feature. If set to "No", the session timer is enabled only when the remote party supports this feature. To turn off Session Timer, select "No" for Caller Request Timer, Callee Request Timer, and Force Timer. |
| UAC Specify Refresher             | As a Caller, select UAC to use the phone as the refresher, or UAS to use the Callee or proxy server as the refresher.                                                                                                    |
| UAS Specify Refresher             | As a Callee, select UAC to use caller or proxy server as the refresher, or UAS to use the phone as the refresher.                                                                                                    |
| Force INVITE                      | Session Timer can be refreshed using INVITE method or UPDATE method. Select "Yes" to use INVITE method to refresh the session timer.                                                                                                    |
| Enable 100rel                     | PRACK (Provisional Acknowledgment) method enables reliability to SIP provisional responses (1xx series). This is required to support PSTN internetworking                                                                                                    |
|                                   |                                                                                                    |

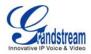

| Account Ring Tone                          | <ul> <li>There are 3 uniquely defined ring tones:</li> <li>One (1) System Ring Tone: when selected, all calls will ring with system ring tone.</li> <li>Three (3) Customer Ring Tones: when selected, incoming calls from designated account will play selected ring tone.</li> </ul>                                                                                                    |
|--------------------------------------------|----------------------------------------------------------------------------------------------------|
| Ring Timeout                               | Defines how long ring will ring when receiving a call. Default is 60 seconds.                                                                                                    |
| Send Anonymous                             | If this parameter is set to "Yes", the "From" header in outgoing INVITE message will be set to anonymous, essentially blocking the Caller ID from displaying.                                                                                                    |
| Anonymous Method                           | Whether to use " <sip:anonymous@anonymous.invalid>" in the From Header or P-Asserted-Identity header.</sip:anonymous@anonymous.invalid>                                                                                                    |
| Anonymous Call<br>Rejection                | Default is NO. If set to YES, anonymous call will be rejected                                                                                                    |
| Auto Answer                                | Default is No. If set to "Yes", GXP2124 will automatically switch on speaker to answer the incoming call. Set to Intercom/Paging mode, it will answer the call based on the SIP info header from the server.                                                                                                    |
| Allow Auto Answer by Call-Info             | If the Call-Info header contains answer-after=0, the call be answered automatically (so called paging mode).                                                                                                    |
| Turn off speaker on remote disconnect      | When BYE is received, the phone will turn off its speaker automatically.                                                                                                    |
| Check SIP User ID for incoming INVITE      | Check the SIP User ID in Request URI. If they don't match, the call will be rejected.                                                                                                    |
| Refer-To Use Target<br>Contact             | Default is NO. If set to YES, then for Attended Transfer, the "Refer-To" header uses the transferred target's Contact header information.                                                                                                    |
| Disable Multiple Media<br>Attribute in SDP | Default is No.                                                                                                    |
| Preferred Vocoder                          | GXP2124 supports up to 7 different Vocoder types including G.711(a/ $\mu$ ) (also known as PCMU/PCMA), G.723.1, G.729A/B, G.726-32, iLBC, G.722 (wideband). Configure Vocoders in a preference list that is included with the same preference order in SDP message. Enter the first Vocoder in this list by choosing the appropriate option in "Choice 1". Similarly, enter the last Vocoder in this list by choosing the appropriate option in "Choice 8". |
| SRTP Mode                                  | Enable SRTP mode based on selection. Default is No.                                                                                                    |
| eventlist BLF URI                          | If a server supports this feature, user needs to configure an "eventlist BLF" URI on the service side (i.e.: <a href="mailto:BLF1006@myserver.com">BLF1006@myserver.com</a> ) On the GXP, under Account page, fill in the ""eventlist BLF" field with the URI without the domain. (i.e.: BLF1006). Under Basic Settings, please select "eventlist BLF", choose account number, monitored number, etc.                                                       |
| Special Feature                            | Default is Standard. Choose the selection to meet special requirements from Soft Switch vendors.                                                                                                    |

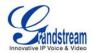

# SAVING THE CONFIGURATION CHANGES

After the user makes a change to the configuration, press the "Update" button in the Configuration Menu. The web browser will then display a message window to confirm saved changes.

Grandstream recommends reboot or power cycle the IP phone after saving changes.

#### REBOOTING THE PHONE REMOTELY

Press the "Reboot" button at the bottom of the configuration menu to reboot the phone remotely. The web browser will then display a message window to confirm that reboot is underway. Wait 50 seconds to log in again.

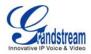

# **Software Upgrade & Customization**

Software (or firmware) upgrades are completed via either TFTP or HTTP. The corresponding configuration settings are in the ADVANCED SETTINGS configuration page.

#### FIRMWARE UPGRADE THROUGH TFTP/HTTP

To upgrade via TFTP or HTTP, select TFTP or HTTP upgrade method. "Upgrade Server" needs to be set to a valid URL of a HTTP server. Server name can be in either FQDN or IP address format. Here are examples of some valid URLs.

- firmware.mycompany.com:6688/Grandstream/1.2.1.4
- 168.75.215.189

There are two ways to set up the Upgrade Server to upgrade firmware: via Key Pad Menu and Web Configuration Interface.

# **Key Pad Menu**

To configure the Upgrade Server via Key Pad Menu options, select "Config" from the Main Menu, then select "Upgrade". Under this sub Menu, user can edit Upgrade Server in either an IP address format or FQDN format. Choose "Save and use TFTP" or "Save and use HTTP" to select upgrade method. Select "Reboot" from the Main Menu to reboot the phone.

### **Web Configuration Interface**

To configure the Upgrade Server via the Web configuration interface, open the web browser. Enter the GXP2124 IP address. Enter the admin password to access the web configuration interface. In the ADVANCED SETTINGS page, enter the Upgrade Server's IP address or FQDN in the "Firmware Server Path" field. Select TFTP or HTTP upgrade method. Update the change by clicking the "Update" button. "Reboot" or power cycle the phone to update the new firmware.

During this stage, the LCD will display the firmware file downloading process. If a firmware upgrade fails for any reason (e.g., TFTP/HTTP server is not responding, there are no code image files available for upgrade, or checksum test fails, etc), the phone will stop the upgrading process and re-boot using the existing firmware/software.

Firmware upgrades take around 60 seconds in a controlled LAN or 5-10 minutes over the Internet. Grandstream recommends completing firmware upgrades in a controlled LAN environment whenever possible.

# **No Local TFTP/HTTP Server**

For users who do not have a local TFTP/HTTP server, Grandstream provides a HTTP server on the public Internet for users to download the latest firmware upgrade automatically. Please check the Support/Download section of our website to obtain this HTTP server IP address: <a href="http://www.grandstream.com/firmware.html">http://www.grandstream.com/firmware.html</a>.

Alternatively, download and install a free TFTP or HTTP server to the LAN to perform firmware upgrades. A free Windows version TFTP server is available: <a href="http://support.solarwinds.net/updates/New-customerFree.cfm">http://support.solarwinds.net/updates/New-customerFree.cfm</a>.

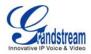

#### Instructions for local TFTP Upgrade:

- 1. Unzip the file and put all of them under the root directory of the TFTP server.
- 2. The PC running the TFTP server and the GXP2124 should be in the same LAN segment.
- 3. Go to File -> Configure -> Security to change the TFTP server's default setting from "Receive Only" to "Transmit Only" for the firmware upgrade.
- 4. Start the TFTP server, in the phone's web configuration page
- 5. Configure the Firmware Server Path with the IP address of the PC
- 6. Update the change and reboot the unit

User can also choose to download the free HTTP server from <a href="http://httpd.apache.org/">http://httpd.apache.org/</a> or use Microsoft IIS web server.

#### NOTE:

 When GXP2124 phone boots up, it will send TFTP or HTTP request to download configuration file "cfg000b82xxxxxx", where "000b82xxxxxx" is the MAC address of the GXP2124 phone. This file is for provisioning purpose. For normal TFTP or HTTP firmware upgrades, the following error messages in a TFTP or HTTP server log can be ignored: "TFTP Error from [IP ADRESS] requesting cfg000b82023dd4: File does not exist. Configuration File Download"

#### **CONFIGURATION FILE DOWNLOAD**

The GXP2124 can be configured via Web Interface as well as via Configuration File through TFTP or HTTP. "Config Server Path" is the TFTP or HTTP server path for the configuration file. It needs to be set to a valid URL, either in FQDN or IP address format.

A configuration parameter is associated with each particular field in the web configuration page. A parameter consists of a Capital letter **P** and 2 to 4 digit numeric numbers. i.e., P2 is associated with "Admin Password" in the ADVANCED SETTINGS page. For a detailed parameter list, please refer to the corresponding configuration template of the firmware.

Once the GXP2124 boots up (or re-booted), it will request a configuration file named "cfgxxxxxxxxxxx", where "xxxxxxxxxxx" is the MAC address of the device, i.e., "cfg000b820102ab". The configuration file name should be in lower cases.

### Managing Firmware and Configuration File Download

When "Automatic Upgrade" is set to "Yes", a Service Provider can use P193 (Auto Check Interval, in minutes, default and minimum is 60 minutes) to have the devices periodically check for upgrades at pre-scheduled time intervals. By defining different intervals in P193 for different devices, a Server Provider can manage and reduce the Firmware or Provisioning Server load at any given time.

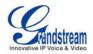

# **Restore Factory Default Setting**

**WARNING:** Restoring the Factory Default Setting will **delete** all configuration information of the phone. Please **backup** or **print** all the settings before you restoring factory default settings. Grandstream is not responsible for restoring lost parameters and cannot connect your device to your VoIP service provider.

#### INSTRUCTIONS FOR RESTORATION:

**Step 1:** Press "OK" button to bring up the keypad configuration menu, select "Config", press "OK" to enter submenu, select "Factory Reset" (Please refer to Table 5-1 of keypad flow chart)

Step 2: Enter the MAC address printed on the bottom of the sticker. Please use the following mapping:

0-9: 0-9

A: 22 (press the "2" key twice, "A" will show on the LCD)

B: 222 C: 2222

D: 33 (press the "3" key twice, "D" will show on the LCD)

E: 333 F: 3333

**Example:** if the MAC address is 000<u>b</u>8200<u>e</u>395, it should be key in as "000<u>222</u>8200<u>333</u>395".

**NOTE:** If there are digits like "22" in the MAC, you need to type "2" then press "->" right arrow key to move the cursor or wait for 4 seconds to continue to key in another "2".

**Step 3:** Press the "OK" button to move the cursor to "OK". Press "OK" button again to confirm. If the MAC address is correct, the phone will reboot. Otherwise, it will exit to previous keypad menu interface.

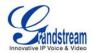

# **FCC Warning**

This device complies with part 15 of the FCC Rules. Operation is subject to the following two conditions:

(1) This device may not cause harmful interference, and (2) this device must accept any interference received, including interference that may cause undesired operation.

Any Changes or modifications not expressly approved by the party responsible for compliance could void the user's authority to operate the equipment.

#### FCC 15.105 Class B

(b) For a Class B digital device or peripheral, the instructions furnished the user shall include the following or similar statement, placed in a prominent location in the text of the manual:

Note: This equipment has been tested and found to comply with the limits for a Class B digital device, pursuant to part 15 of the FCC Rules. These limits are designed to provide reasonable protection against harmful interference in a residential installation. This equipment generates, uses and can radiate radio frequency energy and, if not installed and used in accordance with the instructions, may cause harmful interference to radio communications. However, there is no guarantee that interference will not occur in a particular installation. If this equipment does cause harmful interference to radio or television reception, which can be determined by turning the equipment off and on, the user is encouraged to try to correct the interference by one or more of the following measures:

- —Reorient or relocate the receiving antenna.
- —Increase the separation between the equipment and receiver.
- —Connect the equipment into an outlet on a circuit different from that to which the receiver is connected.
- —Consult the dealer or an experienced radio/TV technician for help.